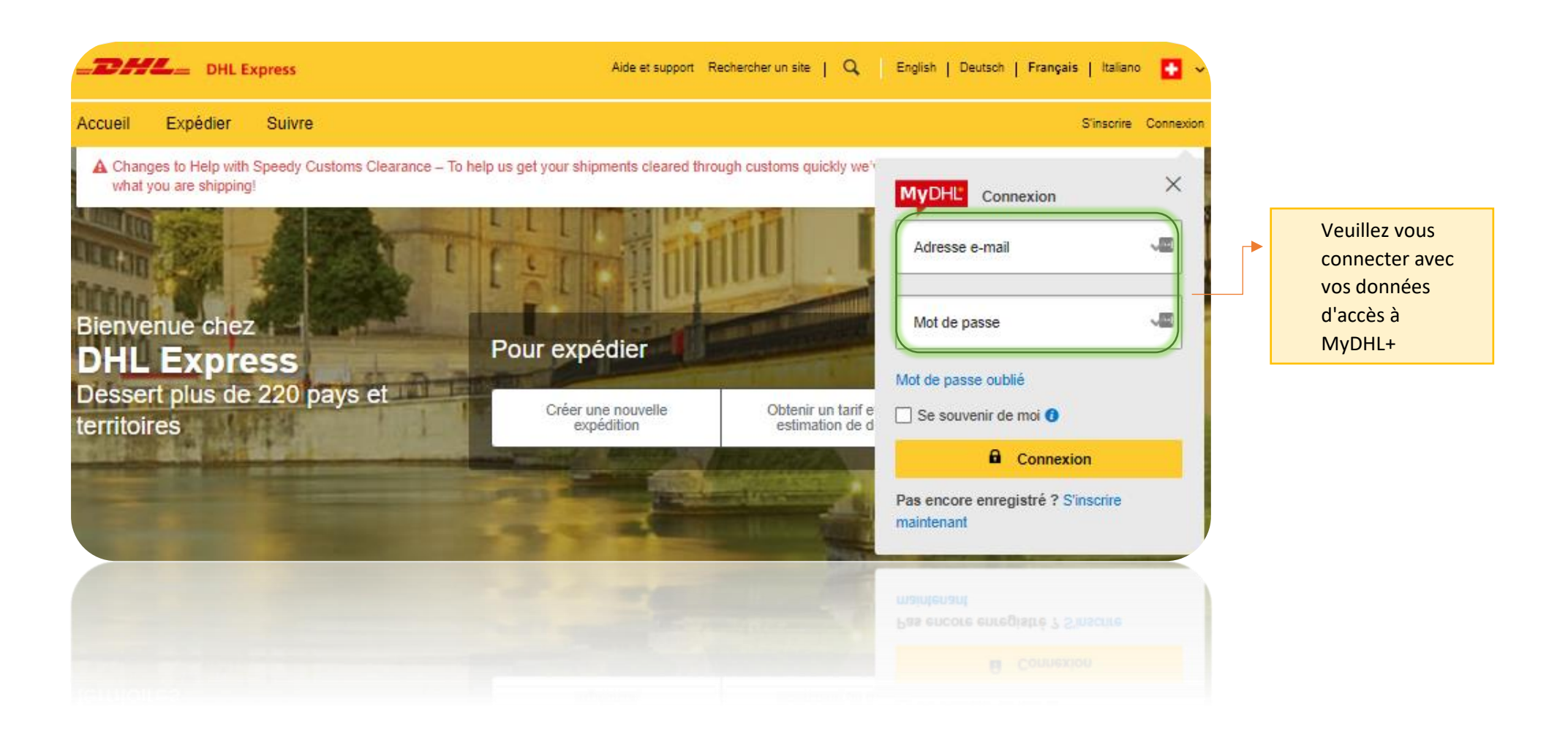

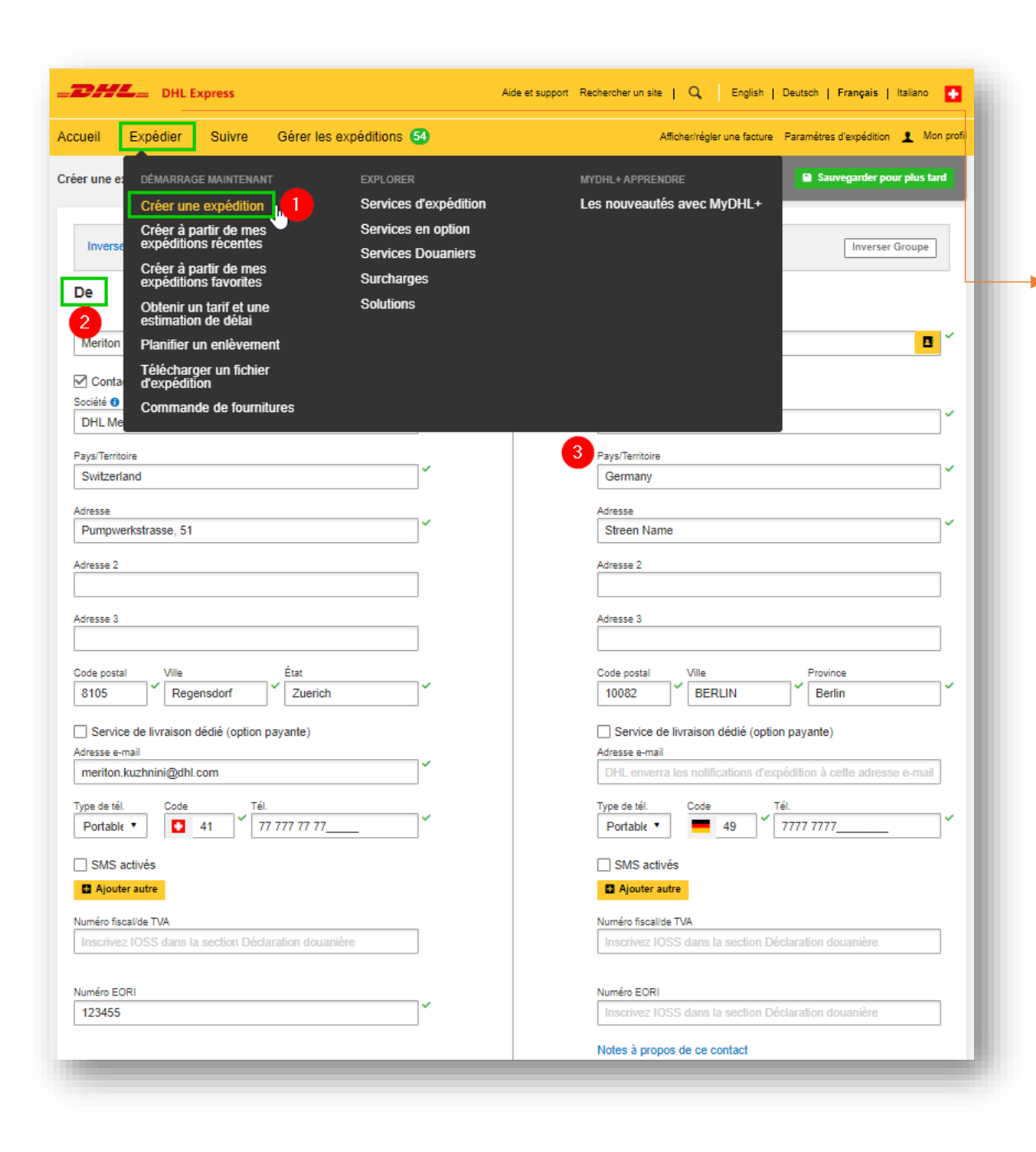

Veuillez cliquer sur Expédier et commencer votre commande d'expédition.

Veuillez remplir tous les champs obligatoires:

- 1. Expédier → Créer un envoi
- 2. Entrez l'adresse De / de l'expéditeur
- 3. Entrez l'adresse À / de destinataire

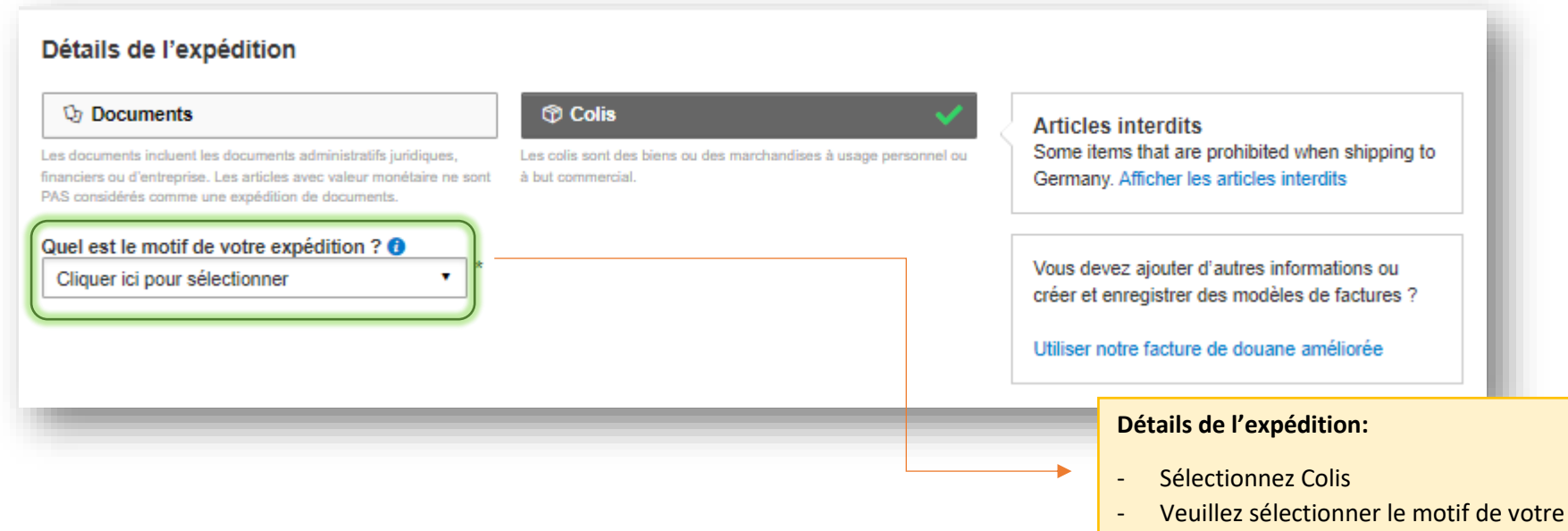

expédition

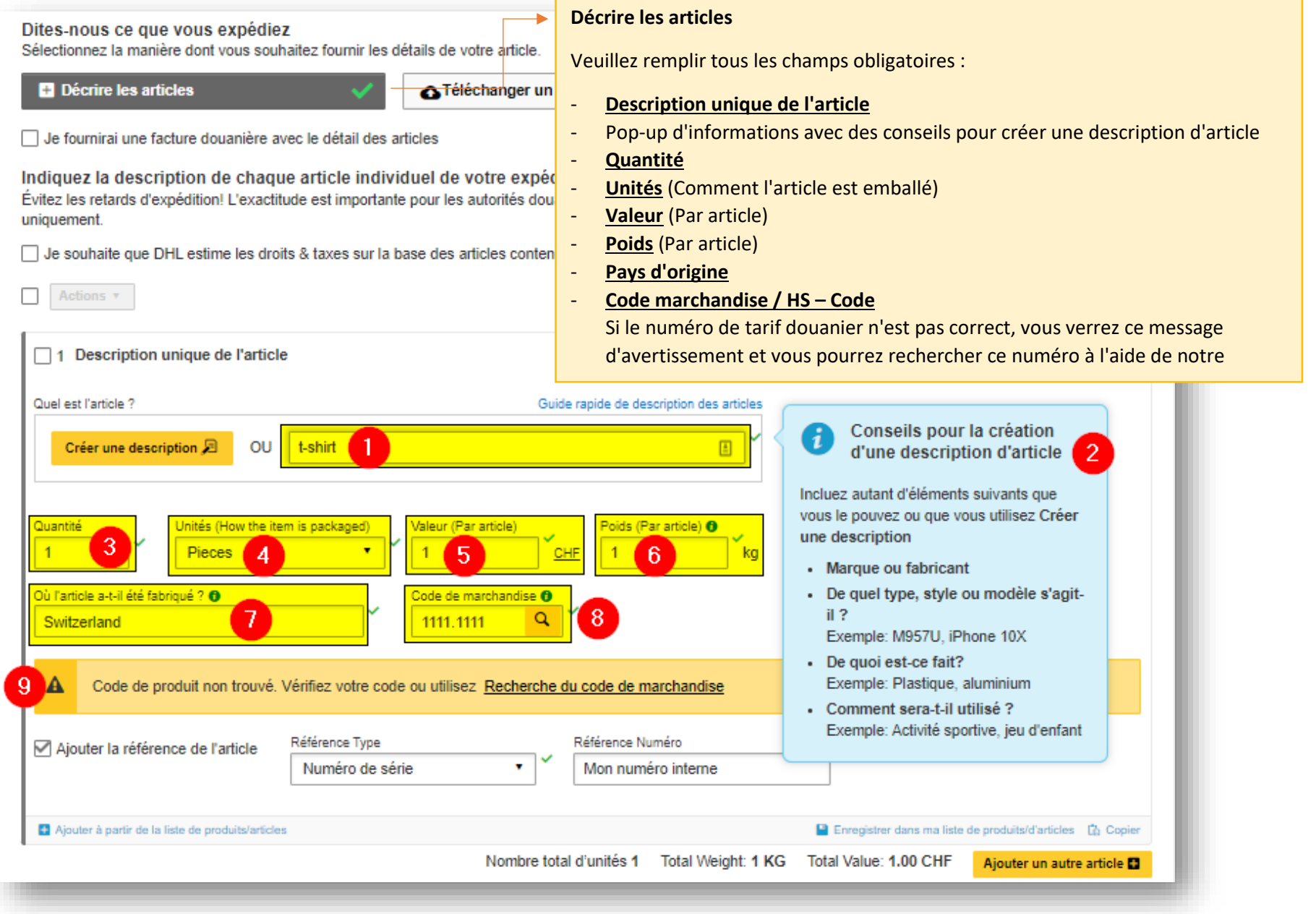

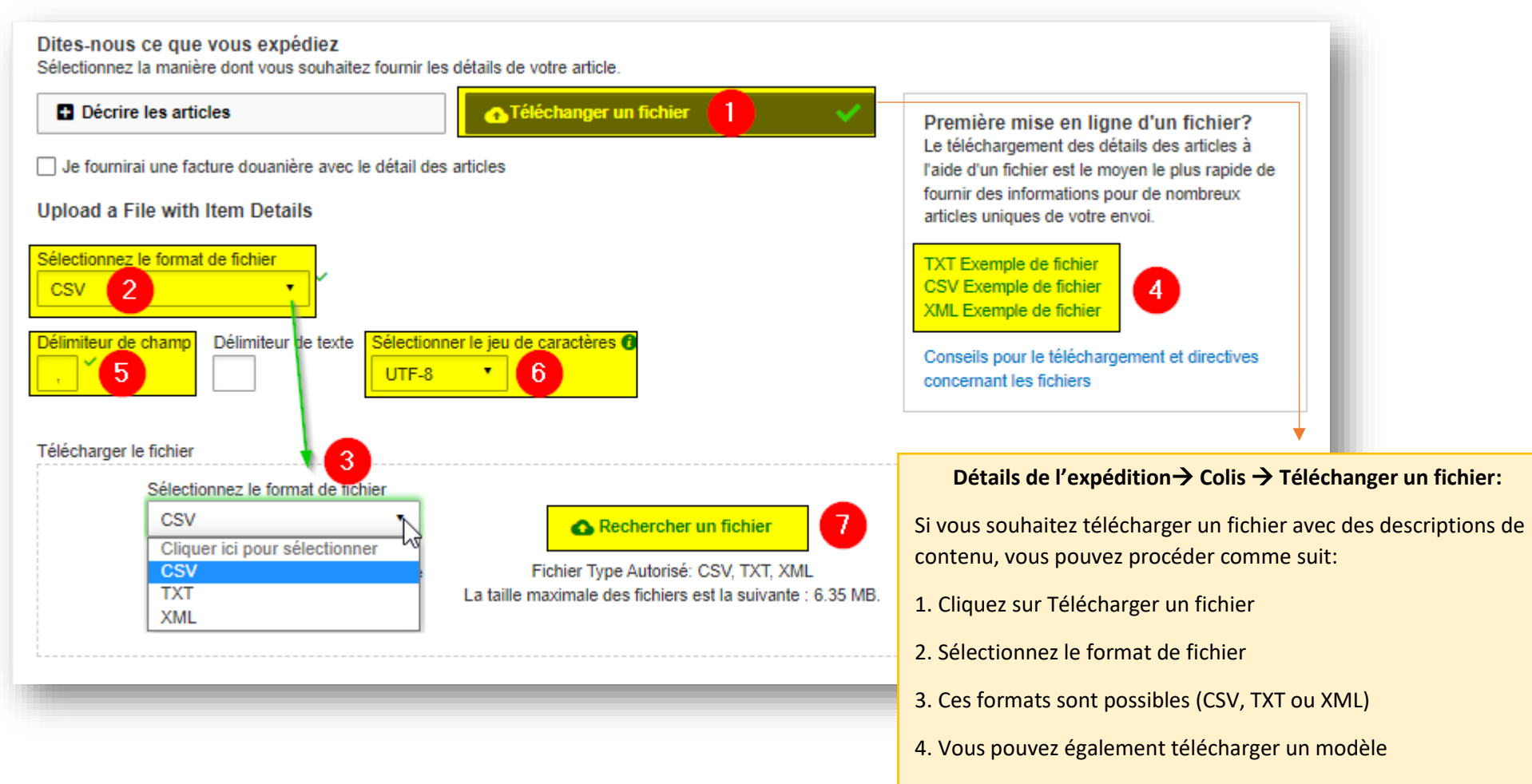

- 5. Sélectionnez le séparateur de champs (tuyau, point-virgule, virgule, etc.)
- 6. Sélectionnez le jeu de caractères Veuillez toujours sélectionner UTF8
- 7. Cliquez sur Rechercher un fichier et téléchargez votre fichier

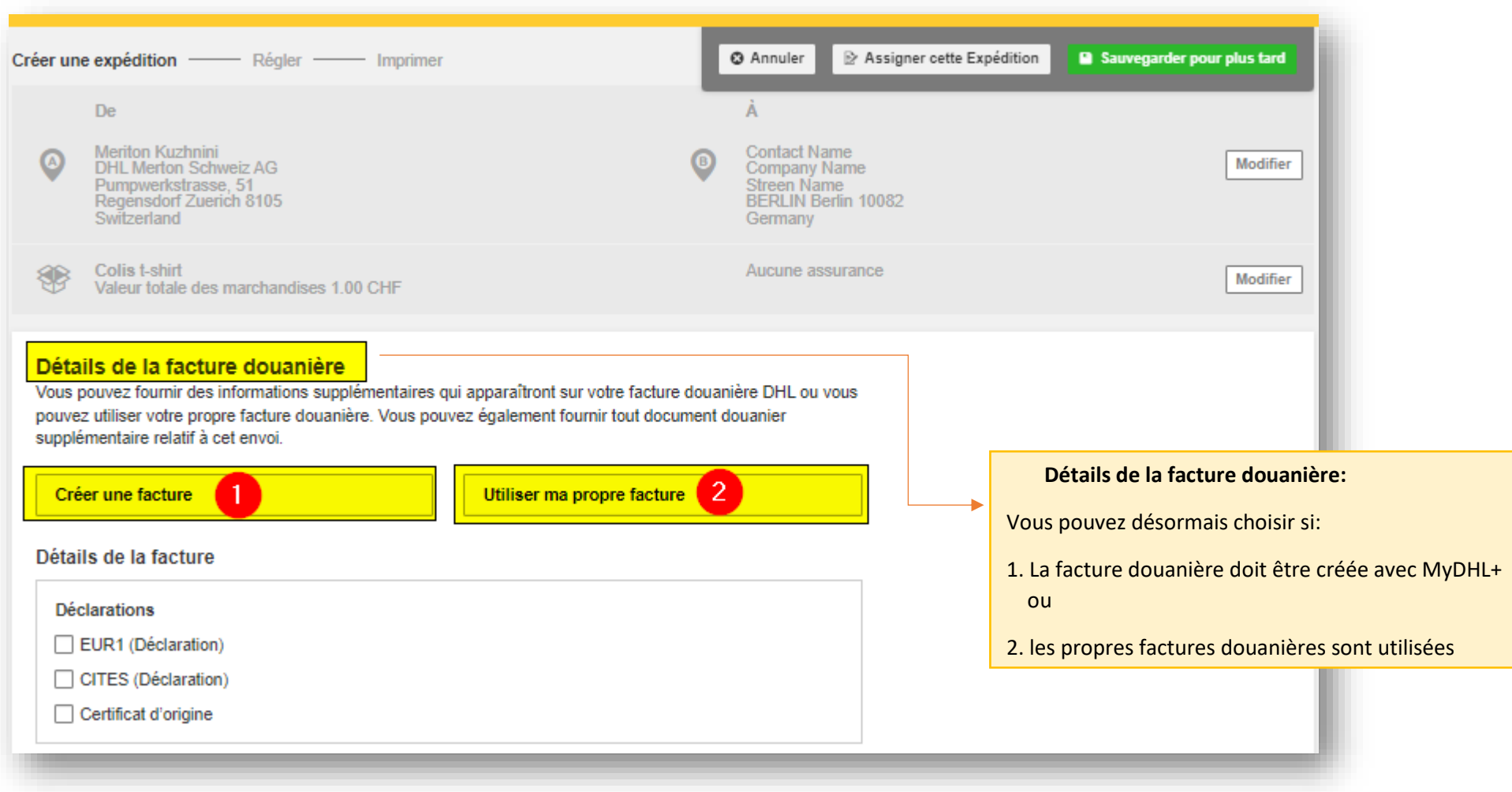